# **Screenshots :: Easy-Support Helpdesk- und Ticketsystem**

Auf dieser Seite finden Sie einige Screenshots / Bilder der Applikation. Durch einen Klick auf das jeweilige Bild können Sie dieses vergrößern.

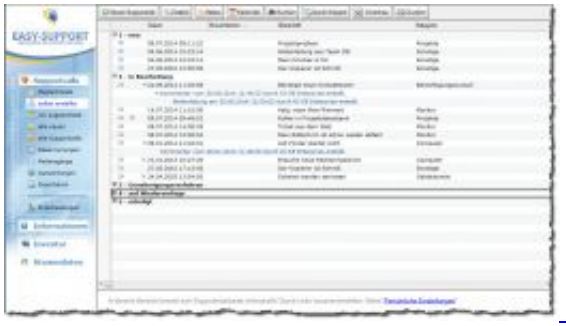

## **Aufgeräumtes Programmfenster**

Die Navigation auf der linken Seite der Applikation arbeitet dynamisch. Es werden immer nur die Gliederungen geöffnet, die aktuell auch benötigt werden. Im Ansichtenbereich werden sämtliche Dokumente, auf Basis der von Ihnen vorgegebenen Kategorien und Sortierungen, in übersichtlicher Form dargestellt. Selbstverständlich sehen Mitarbeiter nur die Dokumente, für die sie auch explizit als Leser oder Bearbeiter berechtigt wurden.

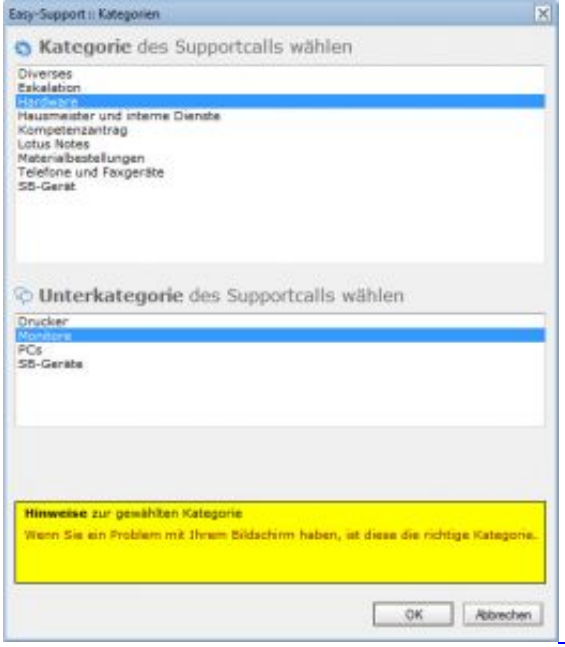

**Zuordnung der Tickets zu Kategorien**

Sofern es in der Konfiguration so vorgegeben wurde, besteht die Möglichkeit, diese bei der Erfassung neuer Supportcalls

direkt einer entsprechenden Kategorie zuzuordnen. Mithilfe der Kategorien sind diverse Automatismen möglich, wie beispielsweise automatische Zuständigkeitszuordnung, Eskalationssteuerungen, Unterkategorien etc..

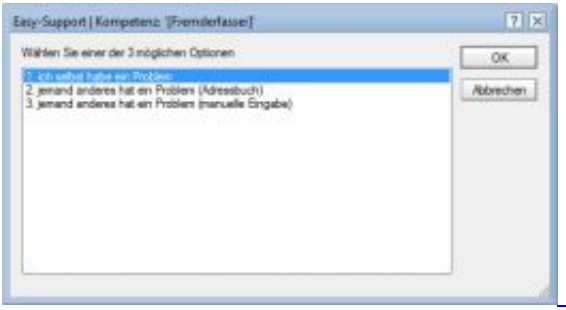

#### **Erfassung im Namen anderer**

Als Inhaber der Kompetenz [Fremderfasser] haben Mitarbeiter die Möglichkeit, Supportcalls nicht nur für sich selbst, sondern auch im Namen anderer Personen zu erfassen. Ideal um beispielsweise telefonisch Probleme entgegenzunehmen und diese direkt in Form eines Tickets im Namen des Anrufers zu fixieren.

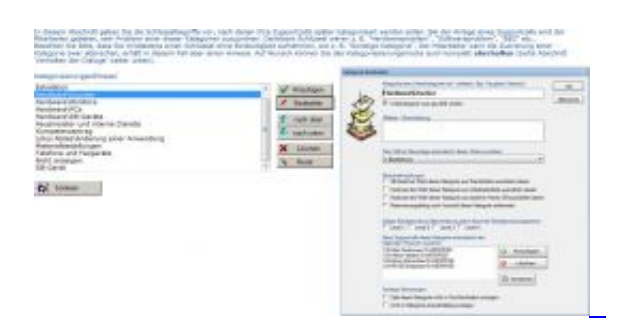

## **Kategorien und Unterkategorien**

In der Konfiguration der Anwendung haben Sie die Möglichkeit, beliebige Kategorien zu generieren. Spätere Supportcalls können diesen Kategorien auf Wunsch zugeordnet werden.

 $\overline{\phantom{a}}$ 

Über Kategorien können verschiedene Automatismen genutzt werden, wie die automatische Zuständigkeitszuordnung, Steuerungen zum Eskalationsmanagement, Informationen zu den Durchlaufzeiten und vieles mehr. Selbstverständlich ist auch die Benennung von Unterkategorien möglich.

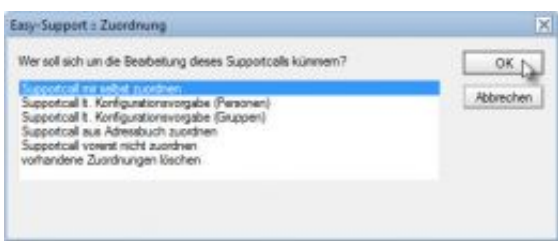

## **Zuständigkeiten**

Jeder Supportcall kann auf Wunsch automatisch aber auch manuell gezielt Personen/Gruppen im Unternehmen zugeordnet werden. Diese erhalten je nach Einstellung eine Informationsmail und kümmern sich um die Bearbeitung des neuen Supportcalls.

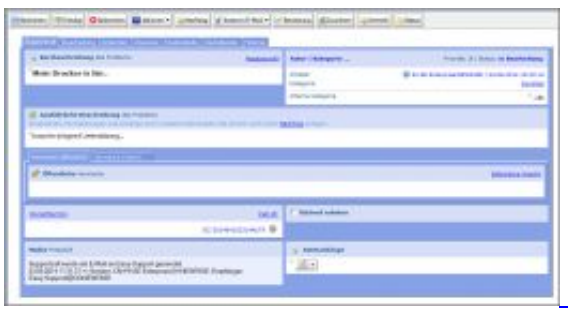

## **Übersichtliche Ticketmaske**

Ziel in Easy-Support ist es, dem Mitarbeiter die Erfassung eines neuen Supportcalls möglichst einfach zu machen. So wurde größter Wert auf eine übersichtliche Erfassungsmaske für neue Tickets gelegt.

Lediglich das Feld 'Kurzbeschreibung' ist ein Pflichtfeld. Alle weiteren Felder und Steuerungen stehen optional zur Verfügung. Auf diese Weise ist eine hohe Benutzerakzeptanz sichergestellt, da die Erfassung eines neuen Tickets innerhalb von Sekunden abgewickelt ist.

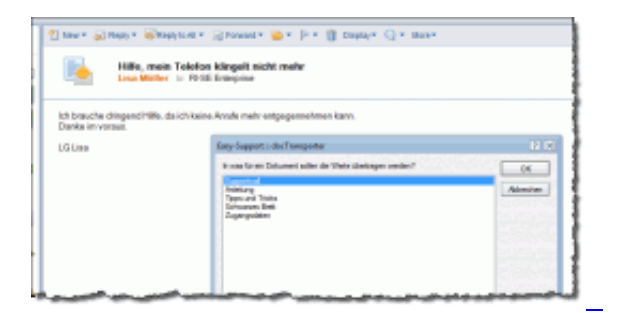

## **docTransporter**

Der docTransporter ist eine Funktion, die es Ihnen gestattet, aus beliebigen IBM Notes Datenbanken (z.B. eigene E-Mail Datenbank, Rundschreiben-Datenbanken, Arbeitsanweisungen etc.) Dokumente per Knopfdruck an Easy-Support zu übertragen. Verschiedene Konfigurationseinstellungen ermöglichen die schnelle Anlage von Anleitungen, Supportcalls, Tipps und Tricks Dokumenten usw..

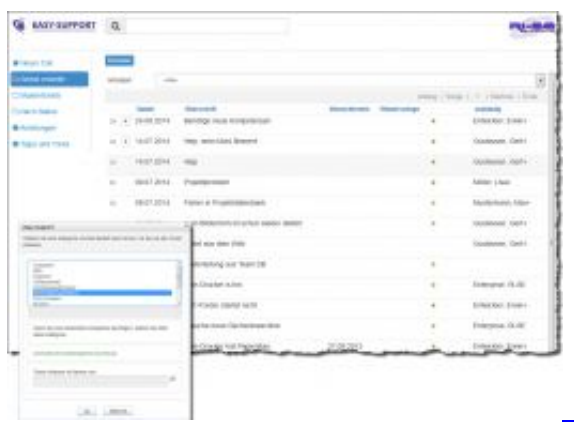

## **Ticketerfassung im Browser**

Wenn Sie nicht an allen Arbeitsplätzen des Unternehmens den IBM Notes Client installiert haben, besteht natürlich auch die Möglichkeit, neue Supportcalls direkt in einem beliebigen Internet Browser zu erfassen.

Mitarbeiter können über diese Browserschnittstelle außerdem ihre eigenen Supportcalls einsehen, Mastertickets aufrufen, Anleitungen sowie Tipps und Tricks lesen und auf andere Supportcalls zugreifen, sofern eine entsprechende Berechtigung im Ticket vergeben wurde.

Somit stellt die Browserschnittstelle von Easy-Support alle Funktionalitäten zur Verfügung, die der 'normale' Mitarbeiter benötigt. Lediglich den Supportdienstleistern, die sich im Unternehmen um die Bearbeitung der Supportcalls kümmern, empfehlen wir den IBM Notes Client (oder das IBM Browser Plugin), um auf den vollständigen Funktionsumfang der Applikation zugreifen zu können.

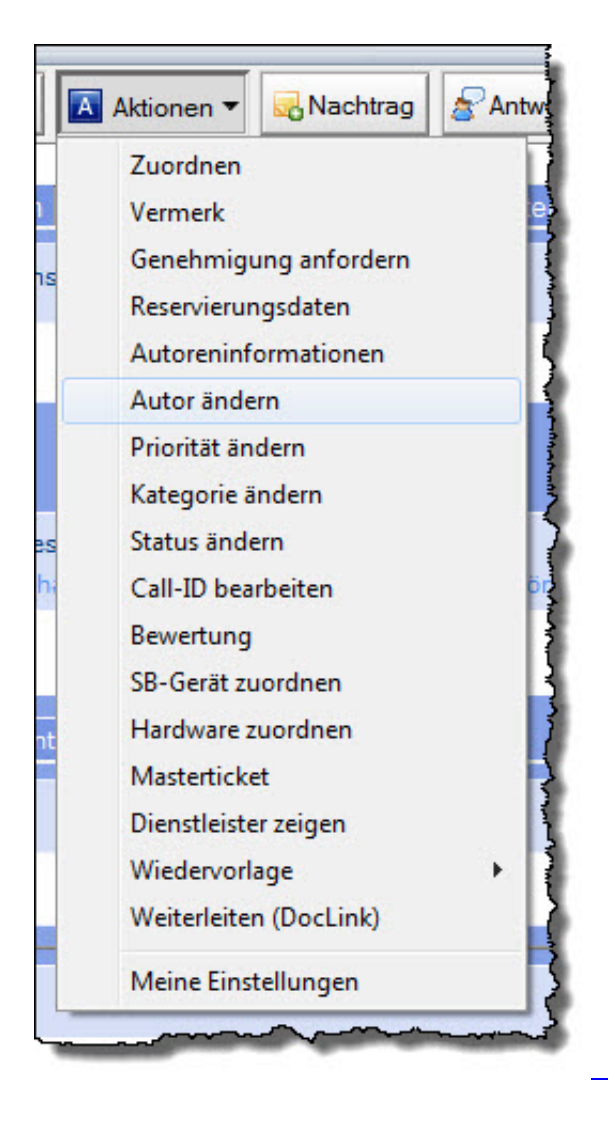

**Umfangreiche Aktionen möglich**

Mitarbeitern der Supportabteilung (kompetenzgesteuert) stehen zahlreiche Aktionen für die Bearbeitung bestehender Tickets zur Verfügung.

Durch individuelle Einstellungen pro Mitarbeiter besteht darüber hinaus die Möglichkeit, die Aktionen-Leiste zu individualisieren und verschiedene weitere Steuerungen vorzunehmen, die dem einzelnen Supportdienstleister die Arbeit mit Easy-Support erheblich erleichtern.

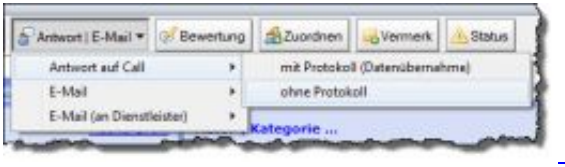

# **Kommunikation an erster Stelle**

Die Beantwortung von Supportcalls sowie die Kommunikation mit externen (auch Dienstleistern) steht in Easy-Support an erster Stelle.

Insofern ist der Zugriff auf die notwendigen Aktionen innerhalb der Ticketmaske mit wenigen Mausklicks möglich.

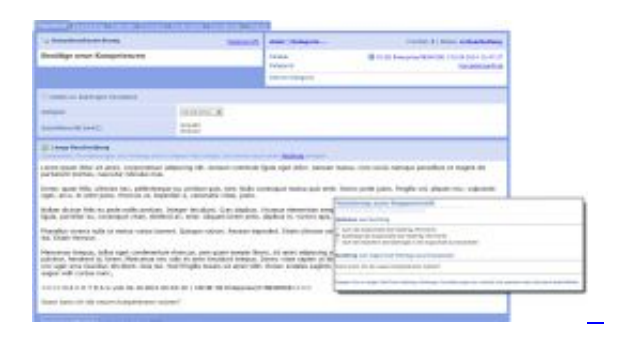

## **Nachträge jederzeit möglich**

Selbst dann, wenn Sie über die Konfiguration der Anwendung eingestellt haben, dass der Inhalt eines Tickets nach der initialen Speicherung nicht mehr verändert werden darf (Authentizität), haben sowohl der Autor als auch die zuständigen Supportmitarbeiter zu jedem Zeitpunkt die Möglichkeit, beliebige Nachträge zu erfassen.

Selbstverständlich werden diese lückenlos im Supportcall protokolliert, damit auch im Nachgang nachvollziehbar ist, wer Ergänzungen am Ticket vorgenommen hat.

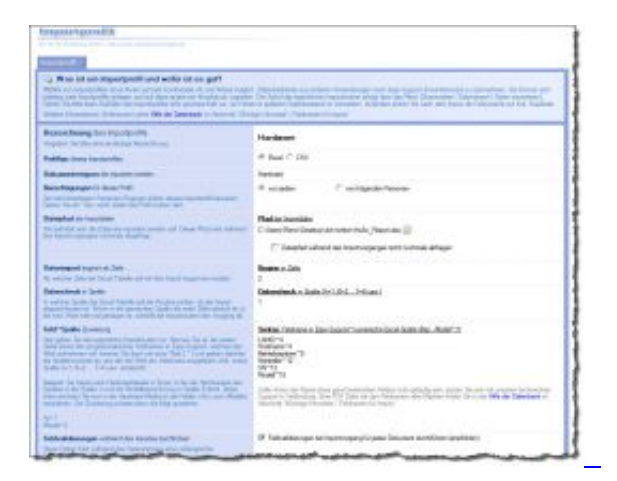

## **Importprofile für Datenübernahmen**

Sofern Sie das Hardwaremodul von Easy-Support lizensiert haben, besteht die Möglichkeit, in den Stammdaten eigene Importprofile zu konfigurieren, die es erlauben, beliebige Excel Tabellen oder strukturierte Textdateien (CSV) in das Hardwaremodul zu importieren. Die Funktion steht für Software, SB Geräte und sonstige Hardware zur Verfügung.

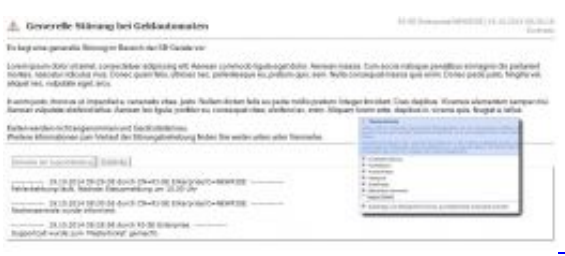

## **Mastertickets für globale Störungen**

Sehr häufig kommt es in der Praxis vor, dass eine Störung nicht nur einen Mitarbeiter, sondern ganze Unternehmensbereiche betrifft.

Mit der Funktion 'Mastertickets' sind Sie in der Lage, derartige Störungen per Knopfdruck im Gesamtunternehmen oder auch nur für ausgewählte Organisationseinheiten zu kommunizieren. Die Mehrfacheinreichung von Störungsmeldungen zu einem konkreten Problem wird hierdurch unterbunden.

Entsprechende Bearbeitungsvermerke / Statusänderungen im Rahmen der Bearbeitung eines solchen Mastertickets können ebenfalls per Knopfdruck an alle betroffenen Unternehmensbereiche übermittelt werden.

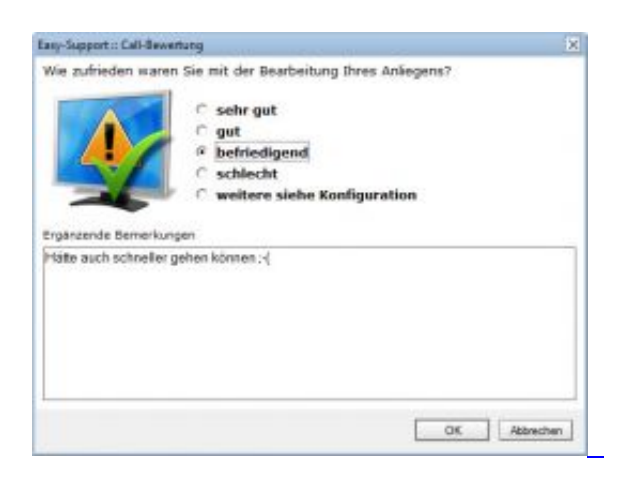

#### **Bewertungsmechanismen**

Wenn Sie die Qualität Ihrer Supportdienstleistung durch Ihre Kollegen/Kunden bewerten lassen möchten, nutzen Sie einfach das implementierte Bewertungsmodul. Entsprechende Auswertungen sind selbstverständlich ebenfalls in der Applikation enthalten.

Mithilfe dieses Moduls können Sie die Dienstleistungsqualität Ihres Fachbereiches hervorragend überprüfen und optimieren.

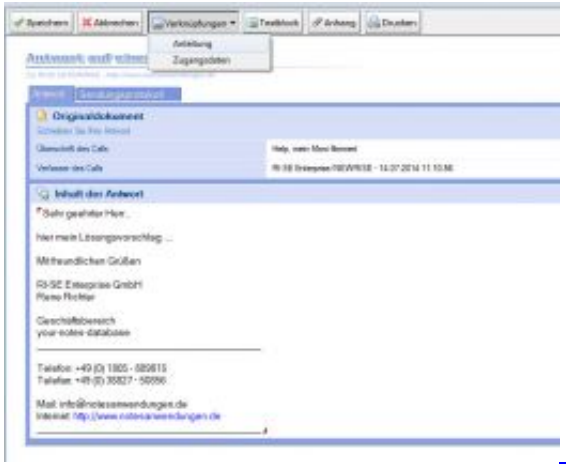

#### **Beantwortung mit minimalem Aufwand**

Insbesondere die Beantwortung von Supportcalls ist eine der am häufigsten in Easy-Support benötigten Funktionen.

Insofern wurde auch hier die Bedienerführung optimiert. Der Import von Textblöcken für wiederkehrende Formulierungen sowie die automatische Übernahme der persönlichen Signatur aus der Mail-Datenbank gehören genauso zu den enthaltenen Funktionen wie die direkte Verlinkung auf bereits verfasste Anleitungen oder Zugangsdaten-Dokumente.

Antworten können sowohl als Dokumentenlink als auch per E-Mail versendet werden.

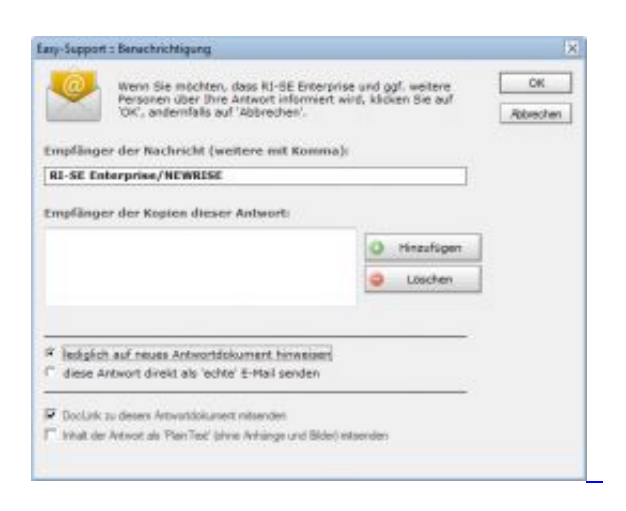

## **Übermittlungsmethoden der Antwort**

Antworten können an den Ticketautor als auch an Kopienempfänger übermittelt werden. Hierbei kann der Supportmitarbeiter entscheiden, ob diesen Personen lediglich ein Dokumentenlink zum Antwortdokument in der Applikation oder eine 'echte' E-Mail inklusive des vollständigen Inhaltes der Antwort übermittelt werden soll.

Selbst bei Verwendung der Linkfunktion besteht die Möglichkeit, den Inhalt der Antwort als sogenannten 'PlainText' mit zu übermitteln. Insbesondere bei der Verwendung mobiler Endgeräte ist diese Funktion eine große Unterstützung, da der Antworttext direkt eingesehen werden kann, ohne dass das gesamte Dokument als E-Mail versendet werden musste.

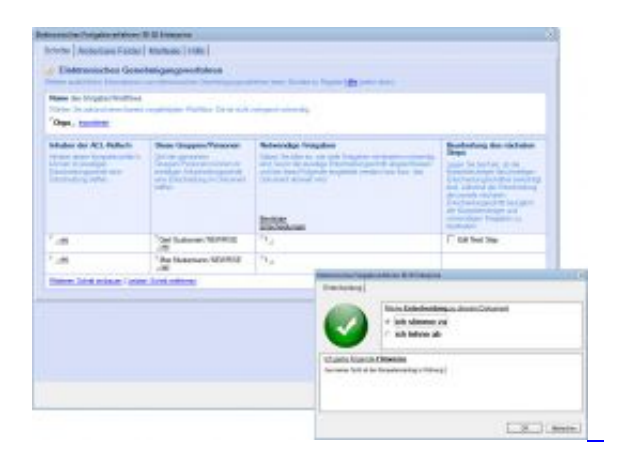

# **Elektronisches Genehmigungsverfahren**

In der Praxis kommt es sehr häufig vor, dass zu bestimmten Transaktionen oder Anfragen Genehmigungen entsprechender Kompetenzträger erforderlich sind. Easy-Support verfügt über ein Modul, welches Sie in die Lage versetzt, beliebige (auch mehrstufige) Freigabeverfahren auf elektronischem abzuwickeln.

Sobald alle Kompetenzträger ihre Entscheidungen zum Vorgang getroffen haben, wird aus Sicherheitsgründen eine sogenannte manipulationsgeschützte 'Revisionskopie' des ursprünglichen Tickets erzeugt, um quasi als Screenshot den ursprünglichen Inhalt des Supportcalls zu fixieren.

Insbesondere für die Beantragung neuer Berechtigungen oder sonstiger genehmigungsrelevanter Prozesse im Unternehmen ist dieses elektronische Freigabeszenario eine erhebliche Unterstützung.

Die Mindestanforderungen an das Risikomanagement (MaRisk) besagen in AT 7.2, TZ 2, dass Sie "... **insbesondere Prozesse für eine angemessene IT-Berechtigungsvergabe einzurichten haben …**". Mit Easy-Support lässt sich dieser Prozess hervorragend abbilden.

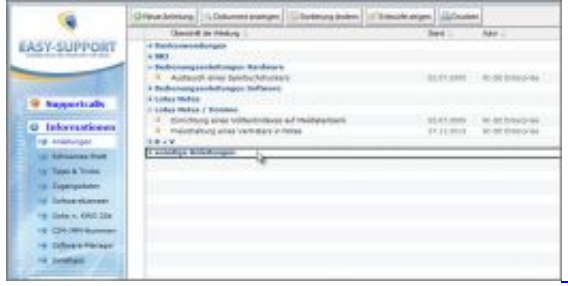

## **Informationsmodul (optional)**

Easy-Support verfügt neben dem Ticketsystem über ein sogenanntes Informationsmodul. In diesem Modul ist es möglich, Anleitungen, Tipps und Tricks, ein Schwarzes Brett, Zugangsdaten und verschiedenes mehr zu erfassen und im Unternehmen zu kommunizieren.

Die Inhalte des Informationsmoduls stehen auch in der Browserschnittstelle zur Verfügung. Darüber hinaus kann im Rahmen der Beantwortung von Supportcalls beispielsweise auf bereits erfasste Anleitungsdokumente oder Zugangsdaten zugegriffen werden, um Wiederholungsformulierungen zu vermeiden.

Ergänzend steht eine zusätzliche Datenbank-Kachel zur Verfügung, die den Zugriff auf die Inhalte des Informationsmoduls gestattet, ohne die eigentliche Easy-Support Applikation öffnen zu müssen.

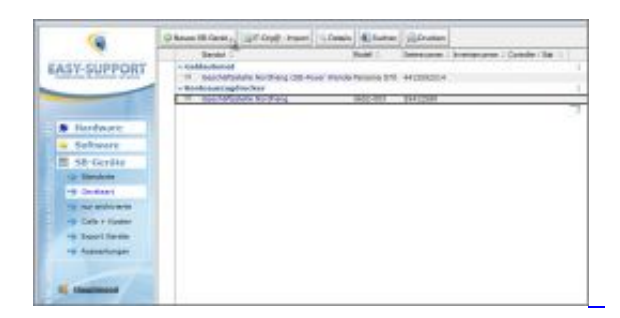

## **Inventarmodul (optional)**

Easy-Support verfügt neben dem Ticketsystem über ein sogenanntes Inventarmodul. Mit diesem ist es Ihnen möglich, sämtliche Hard- und Software Ihres Unternehmens zu inventarisieren. Eine automatische ScanRoutine für PC-Systeme kann ebenfalls optional geordert werden.

Darüber hinaus steht für Kreditinstitute ein eigener Bereich für SB-Geräte (Geldautomaten, Kontoauszugsdrucker, SB-Terminals etc.) zur Verfügung.

Das Inventarmodul arbeitet nahtlos mit dem Ticketsystem zusammen. Sie können einzelne Kategorien so einstellen, dass bei Auswahl dieser eine Liste erscheint, aus der Mitarbeiter das betreffende 'defekte' Gerät auswählen können. Insbesondere bei SB-Geräten ist dies eine große Erleichterung, da alle relevanten Informationen der Maschine bereits in das Ticket übernommen werden und die anschließende Kommunikation mit dem externen Dienstleister per Knopfdruck möglich ist.

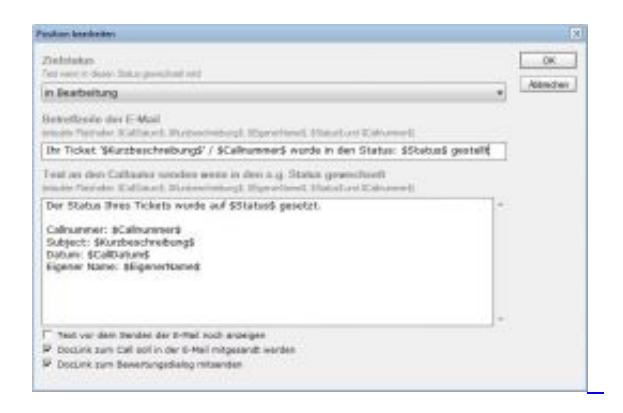

## **Statuswechsel-Texte**

Um den Callersteller mit möglichst geringem Aufwand über den aktuellen Status seines Tickets informieren zu können, steht die Funktion "Statuswechsel" zur Verfügung, der automatisch mit einem individuellen Text inkl. Platzhalter verknüpft werden kann.

Auf diese Weise ist es möglich, den Ticketautor mit nur zwei Mausklicks darüber zu informieren, in welchen Status sein Ticket gestellt wurde und aus welchem Grund dies geschehen ist. Optional können dem vorgegebenen Text noch Ergänzungen hinzugefügt werden.

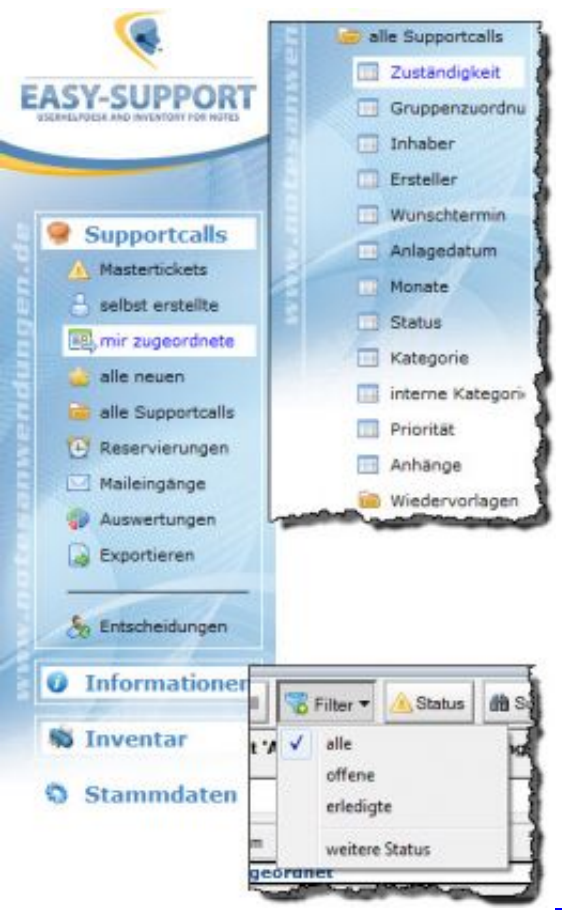

# **Navigation im Basismodul**

Geschwindigkeit steht bei Easy-Support an erster Stelle. Insofern wurde die Navigation des Basismoduls so aufgebaut, dass die am häufigsten benötigten Funktionen und Ansichten mit einem Mausklick erreichbar sind.

Über zusätzliche Filterfunktionen ist der Zugriff auf alle notwendigen Reports in Sekunden möglich.

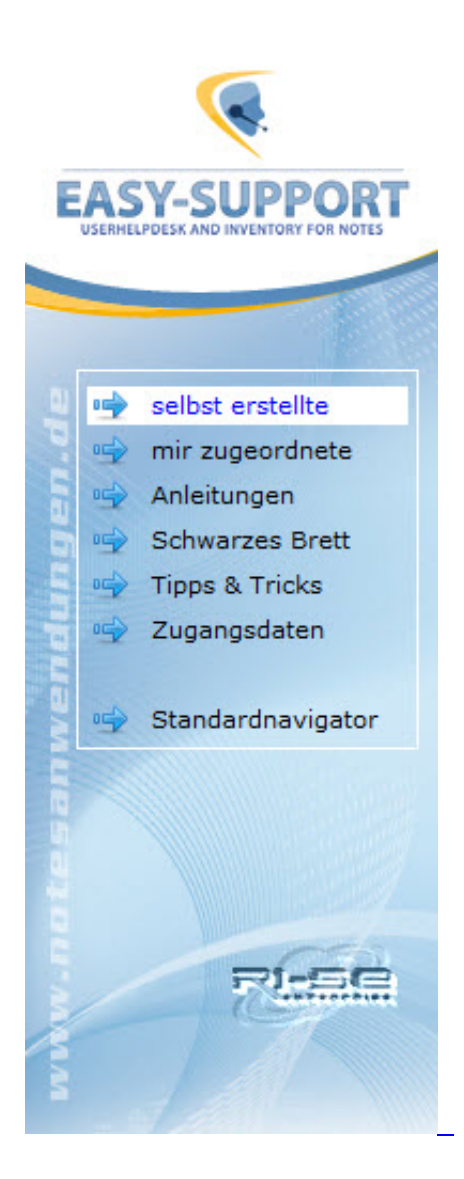

## **Individuelle Navigation**

Easy-Support verfügt über einen Mechanismus, der es Ihnen gestattet, die Navigation individuell anzupassen. Hierbei können Sie unterscheiden, welche Navigationspunkte Mitarbeitern der Supportabteilung und welche Navigationspunkte 'normalen' Mitarbeitern angezeigt werden.

Auf diese Weise räumen Sie Easy-Support in einer Weise auf, wie Sie es für Ihr konkretes Unternehmen als richtig erachten. Mitarbeiter werden nicht mit unnötigen Navigationspunkten überfordert oder verwirrt.

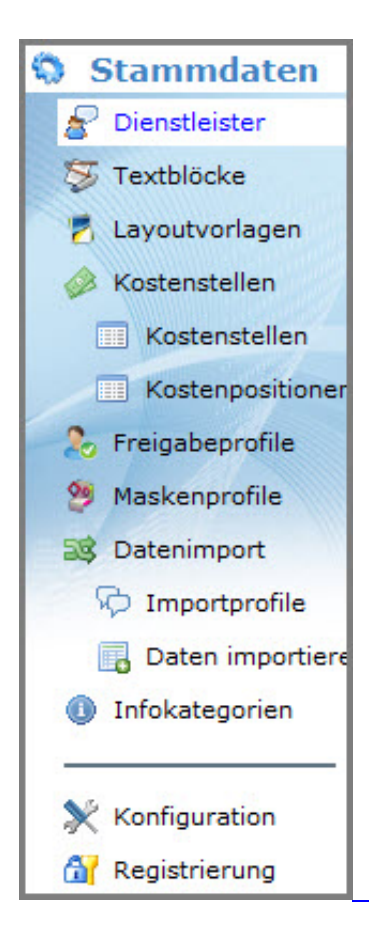

# **Stammdaten als Schaltzentrale**

Im Stammdatenbereich haben die 'kompetenten' Mitarbeiter die Möglichkeit, alle für den Betrieb von Easy-Support erforderlichen Steuerungen vorzunehmen.

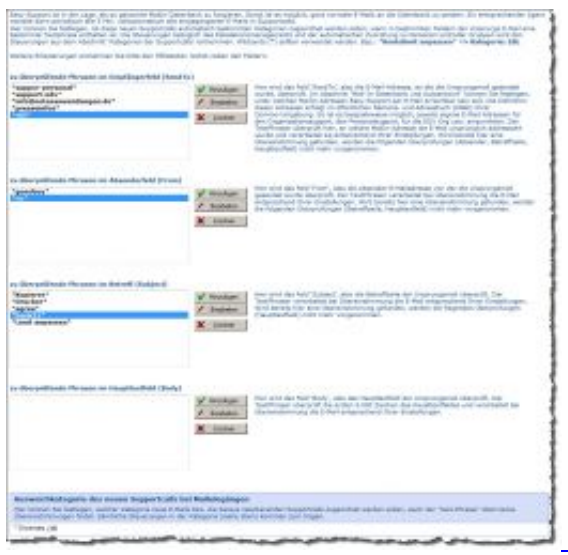

# **"Text-Phraser" (automatische E-Mail-Texterkennung)**

Es ist keineswegs notwendig, dass Mitarbeiter direkt in Easy-Support neue Tickets erzeugen. So haben Sie die Möglichkeit, Easy-Support auch als Mail-In-Datenbank für beliebig viele E-Mail-Adressen zu nutzen.

Die Anwendung verfügt über einen sogenannten "Text-Phraser", der in der Lage ist, die Inhalte, den

Absender und die angeschriebene Adresse der eingegangenen E-Mails zu überprüfen und auf Basis der entsprechenden Ergebnisse automatisierte Prozesse in Gang zu setzen.

Auf diese Weise werden aus den eingegangenen E-Mails automatisch vollwertige Supportcalls erzeugt, die - je nach Übereinstimmung - bestimmten Kategorien und Mitarbeitern zugeordnet sowie in die zugehörigen Ansichten umsortiert werden. Natürlich erfolgt auch bei dieser automatischen Erkennung auf Wunsch eine Benachrichtigung an die "zugeordneten" Mitarbeiter.

Somit ist Easy-Support auch hervorragend als zentraler Posteingang in Ihrem Unternehmen geeignet, um Kontaktformulare aus dem Internet, Kunden E-Mails aber natürlich auch E-Mails von Mitarbeitern entgegenzunehmen.

Ergänzend ist es möglich, bestehende Tickets in Easy-Support direkt anzuschreiben, indem einfach die Ticketnummer in die Betreffzeile oder an irgendeiner Position des Haupttextfeldes vermerkt wird. Die Anwendung ordnet die neue E-Mail automatisch dem Basisticket zu und informiert die hierin genannten verantwortlichen Personen über den neuen Maileingang. Insofern wird die gesamte Kommunikation zu einem Vorgang ohne Medienbruch in Easy-Support zusammengehalten und man kann sich jederzeit schnell einen Überblick über den aktuellen Sachstand verschaffen.

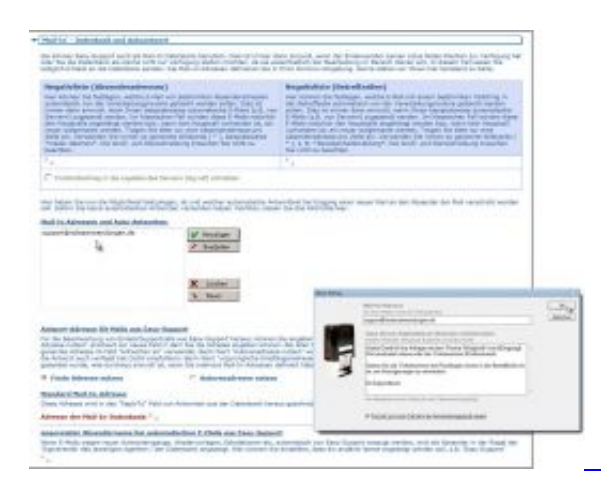

## **"Mail-In"-Modul und Autoantwort**

Das "Mail-In"-Modul, welches in Intervallen von 10 Minuten überprüft, ob neue E-Mails in Easy-Support eingegangen sind, ist nicht nur in der Lage automatisch Supportcalls aus diesen E-Mails zu erzeugen, sondern kann auch automatisch eine Antwort an den Absender der E-Mail versenden. Dies ist immer dann sinnvoll, wenn Sie möchten, dass der Absender der E-Mail über den Eingang und die weiteren Bearbeitungsschritte informiert wird.

Je nach angeschriebener E-Mail-Adresse können Sie unterschiedliche Antworttexte mit unterschiedlichen Platzhaltern verfassen.

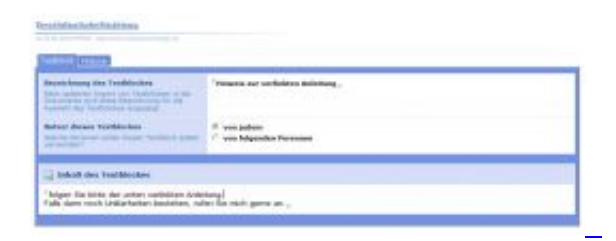

#### **Textblöcke für schnelleres Arbeiten**

Im Stammdatenbereich der Applikation haben Sie die Möglichkeit, Textblöcke zu erzeugen. Bei der Generierung eines Textblockes kann angegeben werden, ob dieser von allen oder nur von einigen Mitarbeitern genutzt werden darf.

Textblöcke eignen sich hervorragend für wiederkehrende Formulierungen, insbesondere bei der Erstellung von Antworten oder E-Mails aus dem Programm heraus.

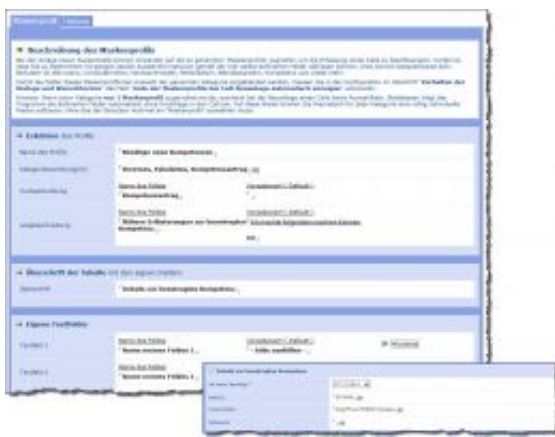

## **Maskenprofile (eigene Felder im Ticket)**

Maskenprofile ermöglichen es Ihnen, in die Supportmaske individuelle Felder zu implementieren. Es stehen verschiedene Feldtypen (Text, Zahl, Option, Listen, Datum …) zur Verfügung. Durch die Zuordnung der Maskenprofile zu bestimmten Kategorien werden diese Felder automatisch in die Supportmaske eingeblendet, sofern ein Ticket der zutreffenden Kategorie zugeordnet wird.

 $\overline{\phantom{a}}$ 

Wurden mehrere Maskenprofile für eine Kategorie angelegt, hat der Anwender die Möglichkeit, die gewünschte Feldkonfiguration aus einer Liste auszuwählen.

Auf diese Weise lassen sich über individuelle Felder ganz gezielt Informationen beim Anwender abfragen. Beispielsweise die Bestellung von Büromaterial, die Anforderung von Kompetenzen und viele Dinge mehr lassen sich über solche Maskenprofile hervorragend abbilden.

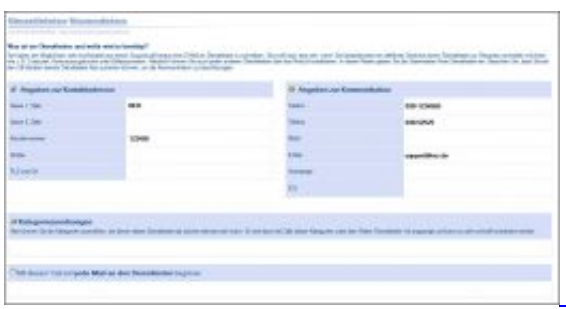

## **Dienstleister Stammdaten**

Im Stammdatenbereich der Applikation können Sie sämtliche Dienstleister, mit denen Sie regelmäßig

zusammenarbeiten, erfassen. Darüber hinaus besteht die Möglichkeit, bereits individuelle E-Mail-Texte im konkreten Dienstleisterdokument zu hinterlegen. Diese E-Mail-Texte werden bei der Kommunikation mit diesem Dienstleister aus einem Ticket heraus automatisch in die neue E-Mail übernommen und beschleunigen den Prozess der Kommunikation somit erheblich.

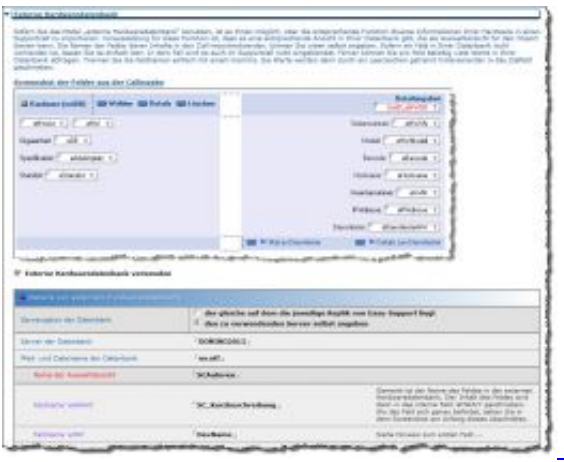

## **Externe Hardwaredatenbank**

Selbst wenn Sie das interne Hardware-Modul von Easy-Support nicht nutzen möchten, besteht die Möglichkeit, eine eigene, externe Hardwaredatenbank mit der Anwendung zu verknüpfen.

Die notwendigen Informationen für die Auswahl Ihrer Hardware-Datensätze aus Ihrer individuellen Applikation werden in der Konfiguration im Bereich "Schnittstellen" hinterlegt.

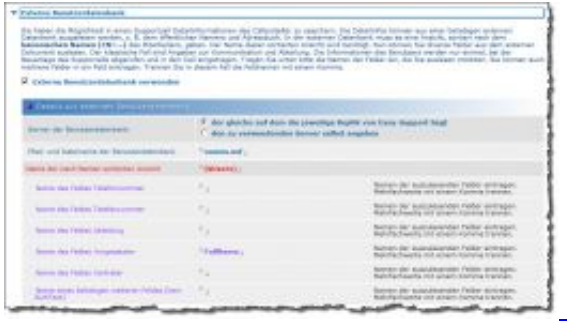

## **Externe Benutzerdatenbank**

Insbesondere in größeren Unternehmen ist die Identität des Autors eines neuen Supportcalls häufig nicht eindeutig/bekannt. Aus diesem Grund besteht die Möglichkeit, in der Konfiguration eine beliebige "externe Benutzerdatenbank" mit Easy-Support zu verknüpfen.

Sie können verschiedene, individuelle Feldinformationen aus Ihrer Benutzerdatenbank (zum Beispiel das "öffentliche Adressbuch") auslesen und diese direkt in ein neues Ticket hinein speichern lassen. Über eine entsprechende Funktion ("Details zum Callautor") kann sich der Supportmitarbeiter dann alle notwendigen Informationen des Ticketautors anschauen, wie beispielsweise die E-Mail-Adresse, die Telefonnummer, die Faxnummer, die Abteilungszuordnung und dergleichen mehr.

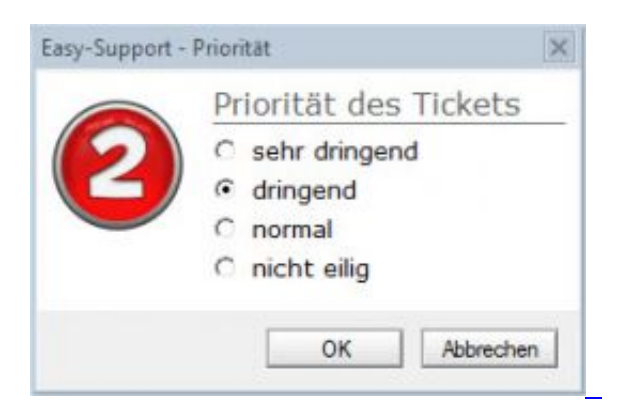

## **Supportcalls priorisieren**

Bei der Neuanlage von Supportcalls können Sie Ihren Mitarbeitern gestatten (optional), die Priorität des Tickets zu vergeben. Je nach gewählter Priorität werden die Supportcalls in den Ansichten mit unterschiedlichen Symbolen dargestellt.

Darüber hinaus besteht in der Konfiguration die Möglichkeit, festzulegen, dass nur bei konkreten Prioritäten Informations-E-Mails an bestimmte Mitarbeiter verteilt werden. Diese Funktion macht immer dann Sinn, wenn Sie beispielsweise möchten, dass bei "Priorität 1" Personen/Gruppen aus Ihrem Umfeld informiert werden, die nicht unmittelbar mit der Bearbeitung des Supportcalls zu tun haben, wie z.B. Bereichs- oder Abteilungsleiter.

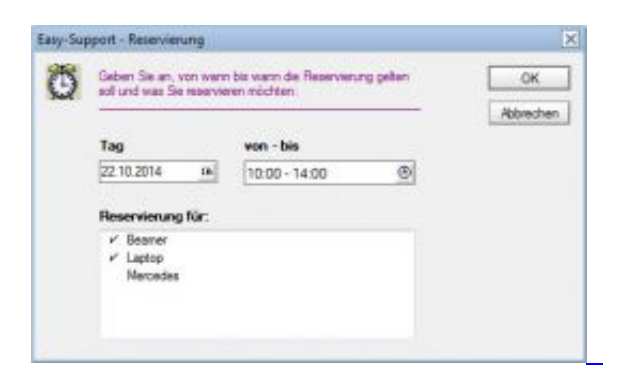

# **Reservierungen**

Easy-Support verfügt über einen Reservierungsmechanismus. Sie haben die Möglichkeit, die verfügbaren Ressourcen in der Konfiguration zu hinterlegen. Sofern das Reservierungsmodul mit einer konkreten Kategorie verbunden wurde (z.B. "Ressourcenreservierung"), erscheint ein Auswahldialog, in dem der Mitarbeiter die benötigten Ressourcen sowie das Datum und die Uhrzeit der Reservierung komfortabel angeben kann. Darüber hinaus existieren in der Anwendung separate Ansichten für Reservierungen, sowohl in tabellarischer als auch in kalendarischer Form.

Mitarbeiter, die ausschließlich für den Reservierungsmechanismus in der Datenbank zuständig sind, können auf Wunsch automatisch vom Programm in den entsprechenden Bereich umgeleitet werden, damit diese schnell einen Überblick über alle vorliegenden Reservierungen und die entsprechenden Termine erhalten.

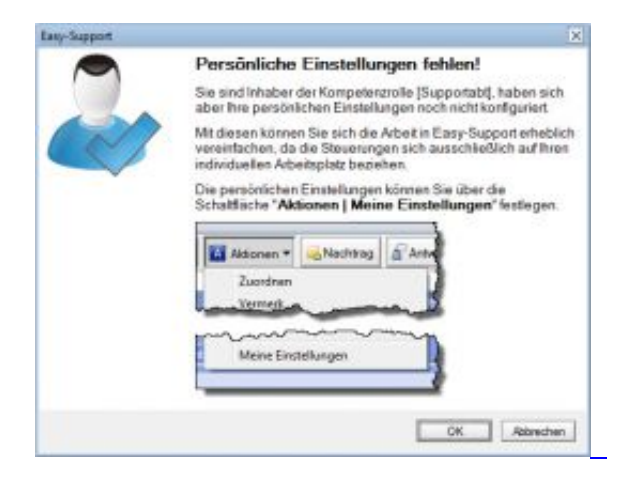

# Individuelle ("persönliche") Benutzereinstellungen

Inhaber der Rolle [Supportabt] haben die Möglichkeit, viele Einstellungen im Programm vorzunehmen, die sich ausschließlich auf den eigenen Arbeitsplatz beziehen.

Auf diese Weise kann ein individuelles Impressum, verschiedene E-Mail-Texte und auch Teile des Anwendungsaufbaus so konfiguriert werden, wie der einzelne Mitarbeiter es für sinnvoll erachtet. Die Steuerungen wirken sich nicht auf andere Kollegen aus.

[Zurück zur Easy-Support Produktseite](https://www.notesanwendungen.de/easy-support-helpdesk-help-desk.html)